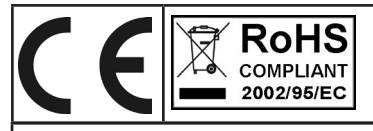

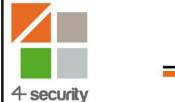

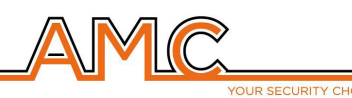

# **X412-824-864 / C24PLUS / C64 CENTRALE DI ALLARME ESPANDIBLE DA 12 A 64 INGRESSI**

**MANUALE D'USO**

# **ITALIANO DESCRIZIONE**

*C64 GSM/24plus è una centrale 8 ingressi espandibile a 24/64 con un combinatore telefonico su linea GSM integrato in grado di inviare chiamate VOCALI ,SMS e protocolli digitali CONTACT ID. E' dotato di un sistema a sintesi vocale con il quale è possibile essere informati sullo stato del sistema, sia in locale con tastiere dotate di altoparlante che in remoto attraverso linea telefonica GSM. La programazione può avvenire tramite tastiera locale o con un PC softwre.*

*Le principali caratteristiche sono:*

*Da 8 a 24/64 ingressi liberamente programmabili e configurabili sia filari che radio 1 uscita relè per la gestione delle sirene 1 uscita relè programmabile Da 5 a 8/17 uscite O.C. programmabili , gestibili da remoto e da tastiera tramite specifico menù utente 4/8 programmi di inserimento liberamente configurabili e associabili 4 gruppi di inserimento liberamente configurabili e associabili 4/8 tastiere (KLCD, KFUN , KRADIO) 7 moduli seriali di espansioni ingressi (EXPIN) 4/8 prese remote (PR, PROXIMITY) 32/64 codici utente con diverse priorità di funzionamento 8 numeri di telefonici programmabili per chiamate vocali ed SMS 8 numeri di telefonici programmabili per la trasmissione digitale contact ID 1 led di segnalazione rete/segnale GSM OK. (Colore verde) 1 led di segnalazione delle operazioni del motore GSM (colore giallo) 1 led di errore sistema (colore rosso) 1 linea telefonica PSTN simulata, con la quale è possibile telefonare e ricevere telefonate con un normalissimo telefono a toni.* 

# **USO DELL'IMPIANTO**

*Come descritto in precedenza, la centrale dispone di 4/8 parziali e 4 gruppi di inserimento. I parziali consistono in programmi di inserimento e disinserimento che raggruppano ingressi, e sono associabili in modo completamente libero ad utenti e a timer.*

*I gruppi sono invece dei raggruppamenti di parziali che possono anch'essi essere associati liberamente ad utenti e a timer. I gruppi nascono per facilitare l'inserimento di scenari in modo molto semplice ed intuitivo.*

#### **INSERIRE/DISINSERIRE I PARZIALI**

*Con il sistema a riposo (mentre viene visualizzata data e ora) digitare il codice personale (default 111111). La maschera che apprirà dopo aver digitato il codice è quella dell'inserimento fig.1*

*Come si vede nelle figure sopra, quando si conferma l'attivazione appare un pannello sinottico orizzontale, che indica la scelta degli inserimenti (fig2). Utilizzando i tasti numerici è possibile selezionare il numero di parziale e/o parziali da inserire. In figura 3 si vede l'attivazione del parziale 1, nella riga sopra apparirà il nome e la riga sotto indica quale parziale è stato selezionato. In fig. 4 si vede l'attivazione di 2 parziali (1 e 2) il cursore lampeggiante è sul parziale 2, pertanto il nome che appare è quello del P2.*

*Nota: la selezione dei parziali è passo -passo, quindi premendo più volte il numero relativo al parziale si accende e si spegne.*

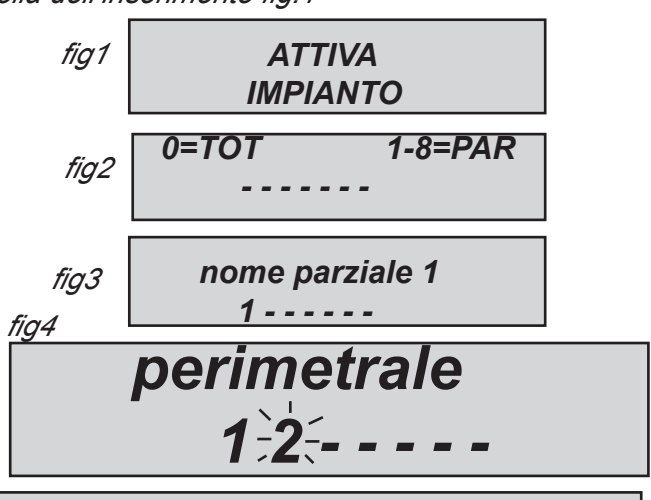

#### **INSERIRE/DISINSERIRE I GRUPPI**

*Ad ogni gruppo può essere dato un nome ed essere associati i parziali desiderati. Una volta programmati, l'attivazione avviene allo stesso modo dei parziali, con la differenza che la selezione dei 4 gruppi disponibili, avviene utilizzando i 4 tasti freccia Fig1.*

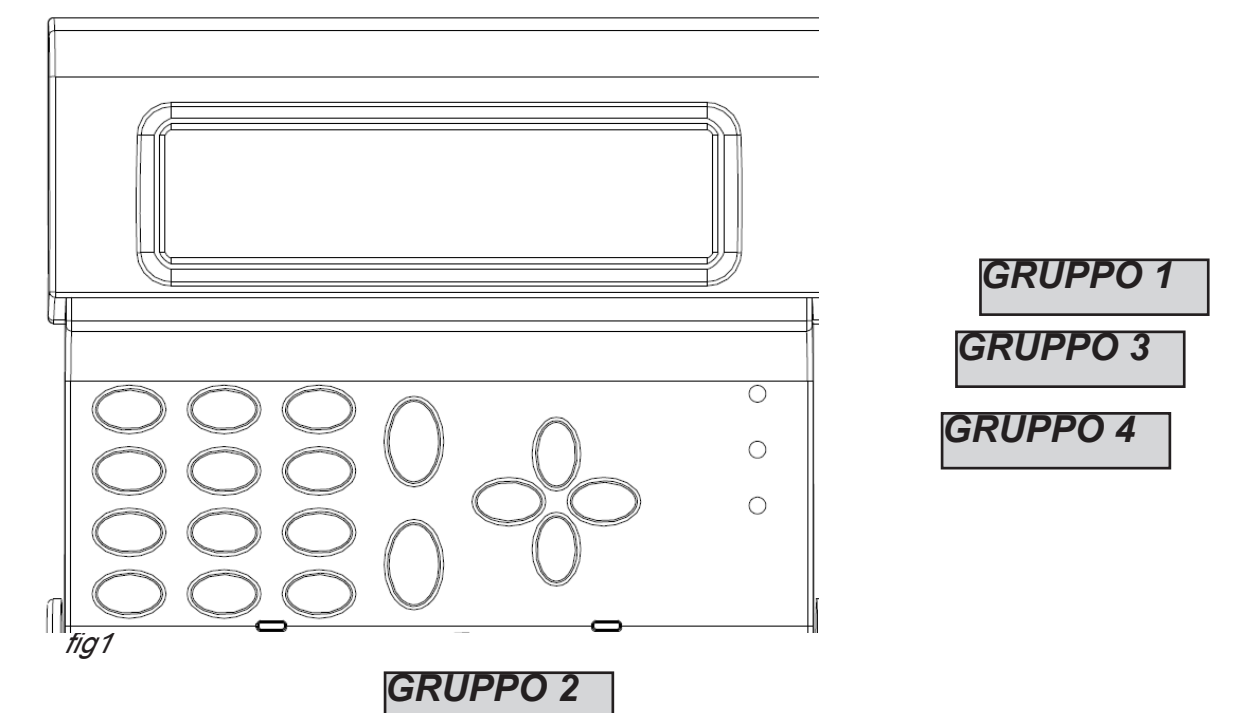

*Una volta digitato il codice e confermato, se viene premuto uno dei 4 tasti freccia, si selezionerà il gruppo, con relativo nome e parziali associati (fig 2) . Confermare con INVIO (*✔)

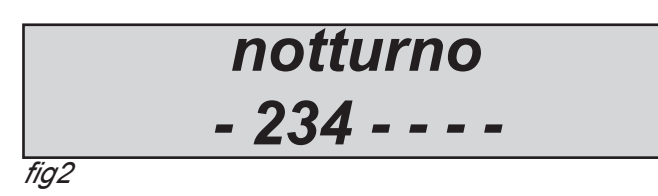

*www.amcelettronica.com* X - C series V 1.2a *In figura è possibile vedere che il gruppo denominato "notturno" è composto da 3 parziali (2-3-4)*

# **CHIAMATE E GESTIONE A GUIDA VOCALE**

**TASTIERE CON SUPPORTO AUDIO**

*Tutte le operazioni di inserimento e di disinserimento condotte sulla tastiera (se provvista di audio) sono supportate da una guida audio. Tale guida notifica:*

- *Inserimenti e disinserimenti*
- *zone non pronte (rimaste aperte)*
- *zone andate in allarme*

#### **RICEZIONE DI UNA CHIAMATA VOCALE**

*Durante la ricezione di una chiamata è possibile eseguire diverse operazioni in funzione del tipo di programmazione fatta al numero del ricevente:*

*NUMERO SENZA OPZIONI: una volta risposto alla telefonata, quest'ultima viene considerata a buon fine e quindi il sistema passa a quella successiva. Nel caso si voglia entrare in programmazione premere # e il codice utente. FERMARE UNA CHIAMATA CON IL CODICE RESET: una volta risposto alla telefonata, PREMERE # DIGITARE IL RESET CODE E CONFERMARE DI NUOVO CON #* **(es. #123#)***, la voce guida risponderà "coda chiamate interrotta" NUMERO CON OPZIONE "A" (CONFERMA RISPOSTA): per far sì che il combinatore consideri la chiamata a buon fine è necessario premere #, se non viene fatto il sistema richiamerà lo stesso numero. In caso si voglia entrare in programmazione premere # ancora e poi digitare il codice utente.*

*NUMERO CON OPZIONE "B" (ACCESSO DIRETTO MENÙ UTENTE): quando si riceve la chiamata, dopo la ripetizione del messaggio vocale, il sistema passa automaticamente dopo qualche secondo al menù di programmazione, premendo # si anticipa l'entrata diretta. Con questa opzione non è necessario digitare il codice utente.*

*NUMERO CON OPZIONE "C" (RESET AUTOMATICO DELLA CODA DI CHIAMATE) Quando la chiamata è considerata a buon fine il sistema resetta automaticamente la coda delle restanti chiamate in corso.*

*NOTA: le opzioni citate possono essere inserite ad ogni numero individualmente e ad ogni numero è possibile inserire più opzioni contemporaneamente.*

#### **CHIAMARE IL COMBINATORE - MENÙ A GUIDA VOCALE**

*Se abilitata la risposta, dopo gli squilli impostati, il sistema risponde chiedendo il codice utente, dopo l'immissione di tale codice, premere # , se corretto, il sistema introdurrà direttamente nel menù a guida vocale.*

*Il menù a guida vocale è accessibile solo chiamando il combinatore, oppure quando si è chiamati, non è pensato per la programmazione, ma solo per la gestione remota a livello di utenza finale. (stato ingressi, uscite, collegamenti vari).*

**Menù n° 1** *invita l'utente alla conoscenza dello stato centrale e all'inserimento o disinserimento del sistema, e alla notifica di zone non pronte, e la possibilità di poterle escludere in remoto.*

**menù n° 2** *permette all'utente l'attivazione delle uscite: è possibile attivare, disattivare e attivare impulsivamente.*

**menù n° 3** *permette all'utente di conoscere lo stato degli ingressi*

**menù n° 4** *invita l'utente a collegarsi ad un sistema remoto (eventuale telefono collegato su morsetti Phone). Una volta digitato il comando, il combinatore attiverà l'uscita di ring (per generare lo squillo) e, contemporaneamente all'attivazione, la voce guida comunicherà di attendere...a sistema collegato la voce indicherà il collegamento a buon fine e passerà la linea all'apparecchiatura chiamata.*

#### **GESTIONE SMS**

#### **INSERIRE/DISINSERIRE LA CENTRALE VIA SMS**

*Per inserire e/o disinserire la centrale bisogna essere in possesso di un codice utente:*

*UPWD:111111 ARM=T INSERIMENTO TOTALE UPWD:111111 ARM=1 INSERIMENTO PARZIALE1 UPWD:111111 ARM=12357 INSERIMENTO DEI PARZIALI 1 - 2 - 3 - 5 - 7 UPWD:111111 DISARM=T DISINSERIMENTO TOTALE UPWD:111111 DISARM= 2 DISINSERIMENTO DEL SOLO PARZIALE 2 UPWD:111111 DISARM= 125 DISINSERIMENTO DEI PARZIALI 1 - 2 - 5 UPWD:111111 ARM? RICHIESTA DELLO STATO INSERIMENTO DELLA CENTRALE ARM = 0 DISINSERITO ARM =T INSERITO TOTALE ARM = 125 INSERITI PARZIALI 1 - 2 - 5*

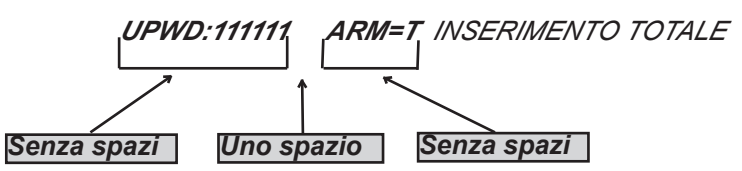

#### **COMANDI SMS**

*Questa è la lista completa di tutti i comandi di programazione/interrogazione del sistema.*

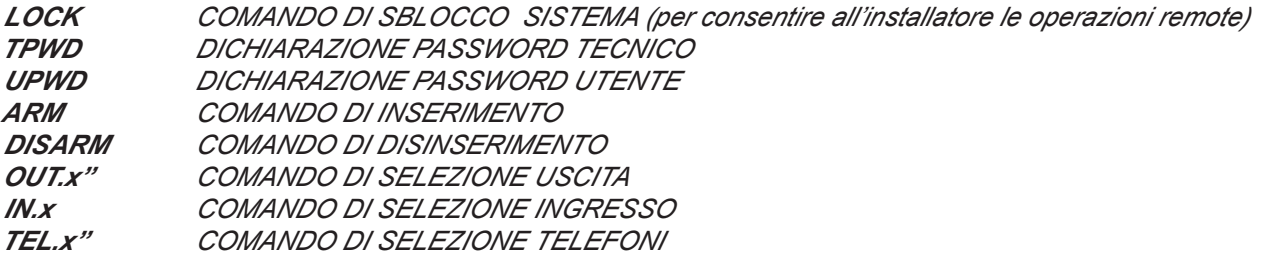

#### **COME CREARE UN SMS DI RICHIESTA E PROGRAMMAZIONE**

*Per dare un comando al sistema bisogna rispettare alcune semplici regole: Per esempio l'installatore per modificare un numeroo di telefono, prima di tutto deve avere l'autorizzazione del proprietario dell'impianto (sblocco del sistema)*

*UPWD:111111 LOCK=OFF questo comando sblocca la programmazione da sms per 20 minuti. Questo sblocco deve essere fatto dal titolare dell'impianto. (l'utente finale) Nota: l'utente finale non ha bisogno di sblocchi Ora l'installatore può dare il comando:*

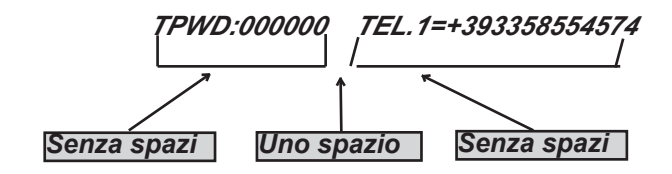

*Come si vede il messaggio è fatto da 2 comandi:*

*1 - la dichiarazione di password (TPWD:000000 oppure UPWD:111111) Questo comando necessita dei (: ) (2 punti) per inserire il codice.*

*2 - è la parte operativa del mesaggio che utilizza il (=) per assegnare l'operazione, il (?) per chiedere informazioni (di seguito alcuni esempi)*

*TEL.1=+393358554574 impostazione numero telefonico risposta del sistema TEL.1:OK OUT.2=on ativazione uscita 2 risposta del sistema OUT.2:OK OUT.4=off disattivazione uscita 4 risposta del sistema OUT.4:OK IN.2? richiesta stato ingresso 2 risposta del sistema IN.2=OP (in caso sia aperto) IN.2=CL (in caso sia a riposo)*

## **LETTURA RAPIDA DELLE NOTIFICHE E ALTRI PARAMETRI**

**Il sistema di notifiche** consiste nella segnalazione da parte della centrale, attraverso il led rosso, dei soli allarmi e anomalie utilizzando un accesso rapido. Quando in tastiera si accende il led rosso, la centrale sta notificando la pèresenza di eventi da leggere. Premendo il tasto *CANCEL (*✘) si accede alla maschera delle notifiche, nella figura, il sistema mostra l'esistenza di 3 notifiche da leggere, inserendo un codice abilitato è possibile consultarle.

Fig 1 il sistema rileva 3 notifiche

Fig 2 Inserito il codice il sistema mostra le notifiche in ordine cronologico utilizzando la freccia alto per scorrere la memoria

Fig 3 Effettuata la lettura completa si spegnera il led rosso e apparirà la scritta in figura

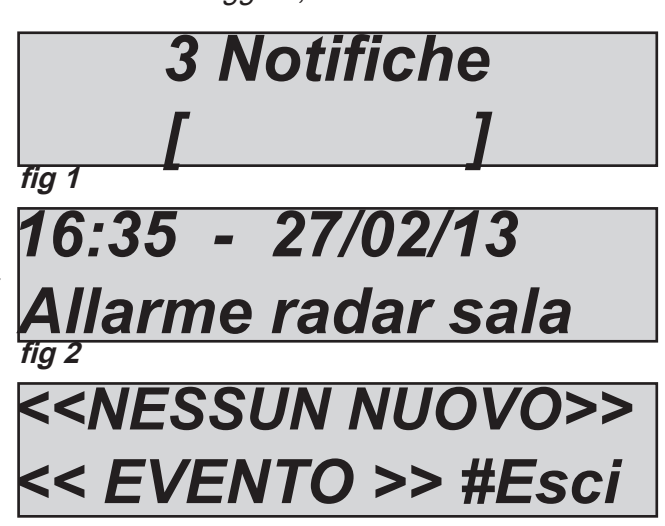

# **MENÙ EVENTI - LETTURA**

La centrale memorizza qualsiasi operazione e accadimento avvenuti sul sistema. La capacità di memorizzazione del sistema è di 1000 eventi, con sistema di aggiornamento a rotazione, impegnata la massima capacità di memoria il sistema cancellerà gli eventi più vecchi per far posto a quelli più recenti.

**La lettura tradizionale** consiste nell'entrare nel menù lettura eventi e consultarli. E' possibile avere dei raggruppamenti della tipologia dell'evento per facilitare la ricerca e la consulatzione:

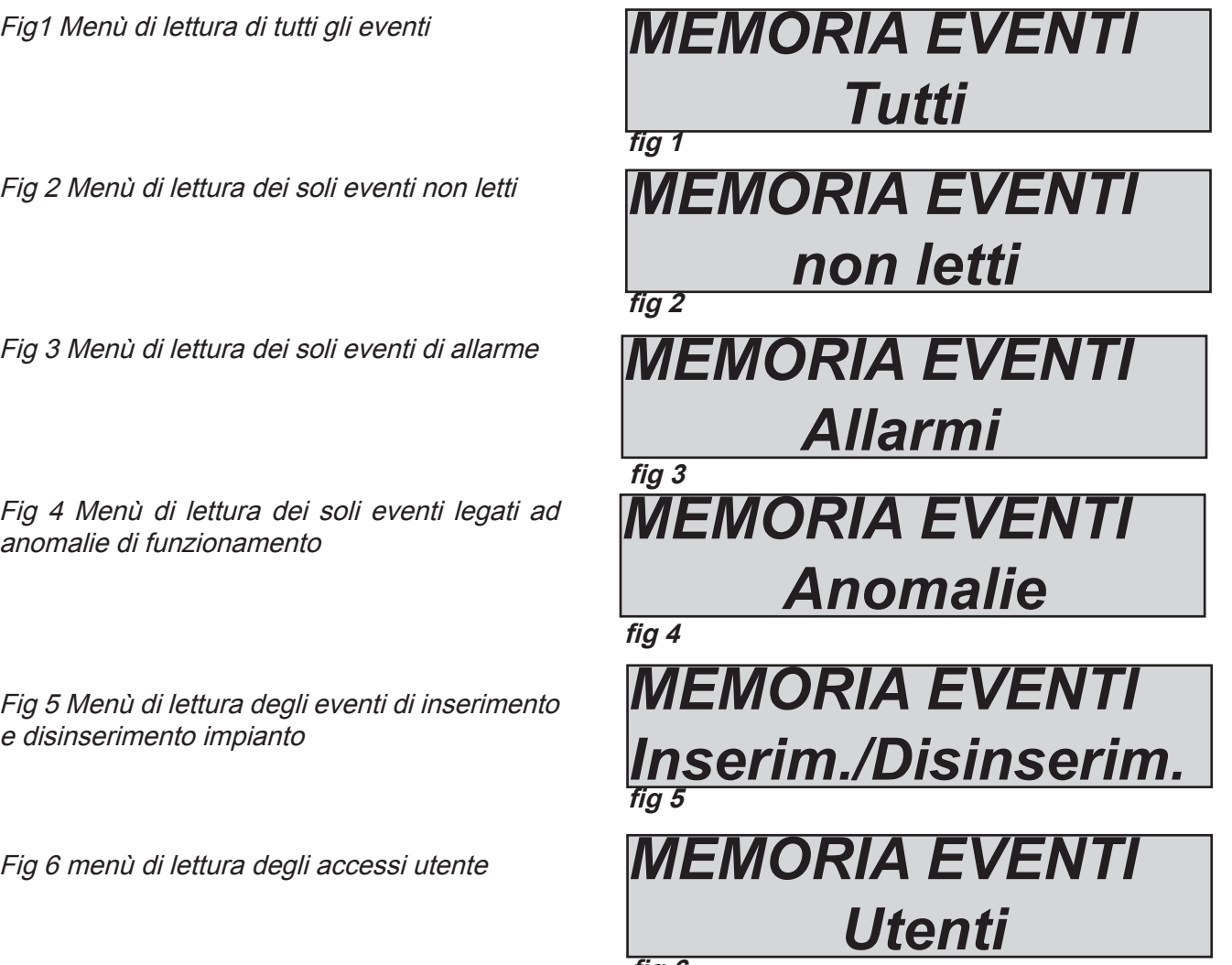

**fig 6**

# **ATTIVAZIONE DELLE USCITE DAL PANNELLO SINOTTICO**

La centrale dispone di un sistema con pannello sinottico di attivazione rapida delle uscite associate ad un codice utente. Una volta entrati nel menù attiva uscite, premere ENTER e portarsi sulle uscite associate. usare i tasti freccia verticale per attivare e disattivare.

Nelle figure al lato si vedono le schermate di attivazione delle uscite. Le uscite attivabili **sono solo quelle con indicato 0=disattivata e 1=attivata.** Tutte le uscite contrassegnate dal trattino non sono attivabili perchè programmate con altre funzioni. Una volta entrati nel menù di attivazione con le frecce orizzonatli ci si sposta da un'uscita all'altra, con le verticali si attiva o disattiva

**(freccia su = attiva freccia giù = disattiva)**

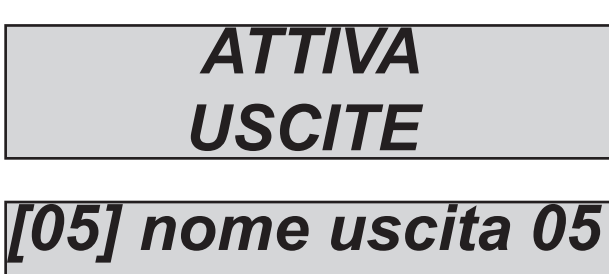

 *0 - - - 0 - - - - - - - - - -* 

# *[05] nome uscita 05 0 - - - 1 - - - - - - - - - -*

# **ABILTARE LA TELEGESTIONE**

Questo parametro, se abiltato, permette il collegamento tramite software della centrale. Entrare nel menù **ABILITA TELEGESTIONE** e portare da 0 a 1 il parametro, in questo modo sarà possibile collegarsi con il software di programmazione.

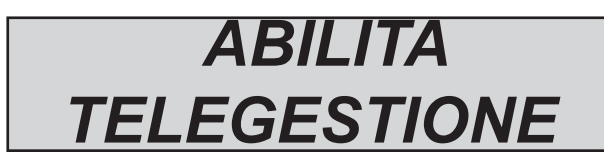

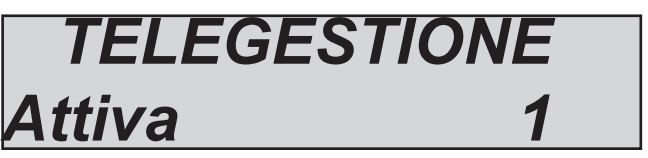

# **MENÙ CODICI UTENTI**

Se si dispone di un codice utente abiltato, è possibile modificare il proprio codice e quello degli altri utenti. Una volta entrato nel menù **CAMBIA CODICI** , con le frecce verticali selezionare l'utente desiderato, premere ENTER per modificare i codici.

 *CAMBIA CODICI*

# *CODICE: nome user 753951*

#### **PROGRAMMAZIONE E CANCELLAZIONE DELLE CHIAVI**

*La programmazione delle chiavi può essere eseguita SOLO dall'utente abilitato. Lo stesso utente può creare chiavi per tutti gli utenti selezionati. La programmazione protrà avvenire su una qualsiasi delle prese collegate ed abilitate in centrale.*

*Una volta selezionato il menù PROGRAMMAZIONE CHIAVI, confermare con ENTER, selezionare l'utente desiderato con le frecce verticali e lanciare il comando di apprendimento, premendo nuovamente ENTER. Inizierà un conteggio alla rovescia di 15'', durante il quale i led dei lettori lampeggieranno e l'utente dovrà avvicinare una chiave per l'apprendimento del codice.*

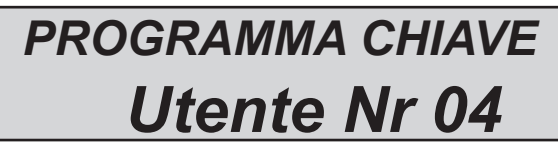

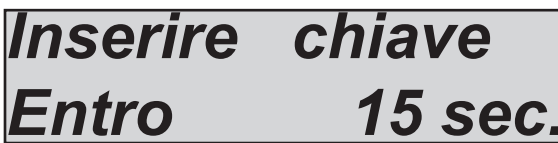

*La cancellazione avviene esattamente allo stesso modo della programmazione, una volta selezionato l'utente da cancellare, premere ENTER per confermare la cancellazione.*

#### **GESTIONE CREDITO RESIDUO**

In questo menù è possibile inserire i parametri per l'invio dell'SMS di richiesta del credito. Per i principali gestori di telefonia mobile i dati sono inseriti di default.

Uno specifico menù **"TEL. Altro" e "SMS Altro"** possono essere utilizzati per l'inserimento dei dati di Altro Gestore Mobile.

Il valore del Credito Residuo viene sempre aggiornato ogni qualvolta la centrale effettua operazioni di chiamata vocale o invio di sms. Il messaggio ricevuto dal gestore contenente il valore del credito viene riportato direttamente a display.

Inoltre, è possibile definire un livello di "soglia del credito", che una volta raggiunto permette, se opportunamente programato (da installatore), di ricevere un SMS che informa dell'avvenuto raggiungimento del livello di soglia impostato.

#### **REGOLAZIONE VOLUME**

*Con questo menù è possibile regolare il volume dell'audio riprodotto in tastiera.* Una volta entrati nel menù premere INVIO *(*✔) *per modificare da (0=disattivato a 3 =vol. massimo)* Confermare con INVIO *(*✔)

#### **MENÙ DATA / ORA**

*Con questo menù è possibile modificare la data e l'ora del sistema* Una volta entrati nel menù premere INVIO *(*✔) *per modificare Premere nuovamente INVIO (*✔) *per inserire il giorno della settimana (1 per lun, 2 per mar.....*0 per dom) Premere freccia a **Dx** per inserire insequenza giorno/mese/anno/ore/minuti Confermare con INVIO *(*✔)

## **MENÙ TEST**

La centrale è dotata di un tool di test per poter verificare il corretto funzionamento dell'impianto. I test effettuabili sono:

- **sirene**
- **ingressi**
- **uscite**
- **chiamata vocale**
- **chiamata Contact ID**

In fig. è possibile visualizzare le schermate per eseguire il test sirena, una volta entrati nel menù usare il tasto I*NVIO (*✔) *per attivare e disattivare il test sirena*

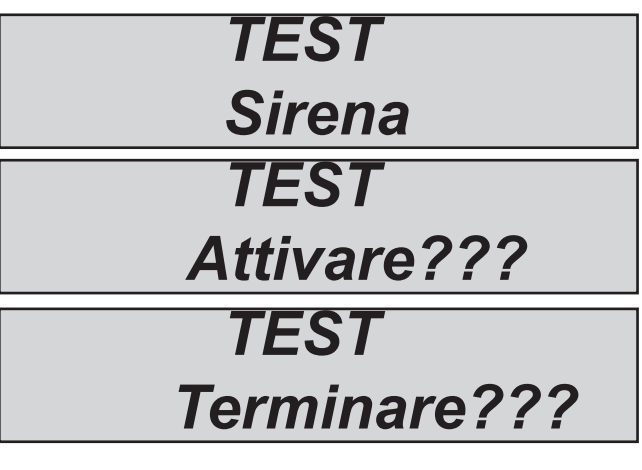

che un ingresso viene sbilanciato il sistema decremen-**Tot:34 V-stop** Il test ingressi viene effettuato facendo il conto alla rovescia delle zone violate, nell'esempio in figura mancherebbero ancora 34 ingressi da testare. Ogni volta ta il contatore e attiva il buzzer tastiera, è possibile interrompere il test in quualsiasi momento premedo I*NVIO (*✔) *. Questo sistema permette di testare tutti gli ingressi senza l'ausilio di personale, basta una sola persona.*

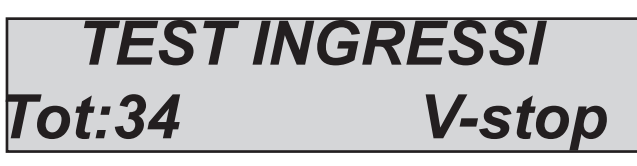

Il test uscite prevede la selezione dell'uscita desiderata e l'attivazione della stessa per un tempo di 5 secondi. In figura è possibile vedere le schermate di test, utilizzare il tasto I*NVIO (*✔) *per attivare l'uscita.*

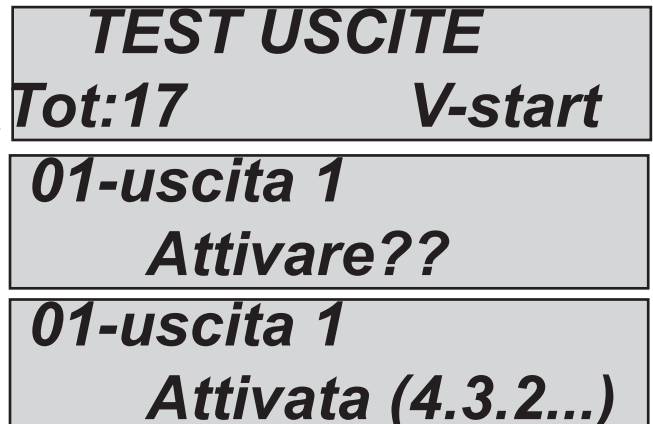

*Test chiamate voce e Contact ID (CID) Nel caso di test della chiamata voce, la chiamata verra effettuata al numero di telefono n°8 comunicando l'evento di esistenza in vita. La chiamata si attiva premendo* I*NVIO (*✔) *e attendere l'arrivo.*

*La chiamata CID si effettua sempre allo stesso modo, con la diferenza che il numero di destinazione è il N°1. L'evento spedito è sempre il life test (evento n°602).*

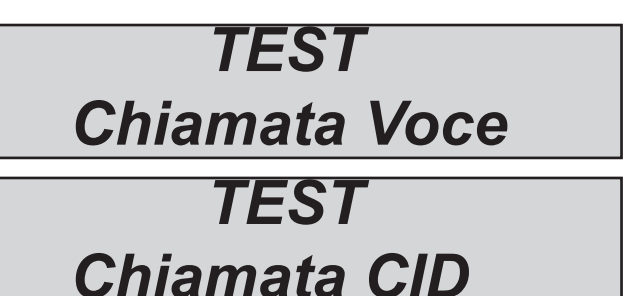

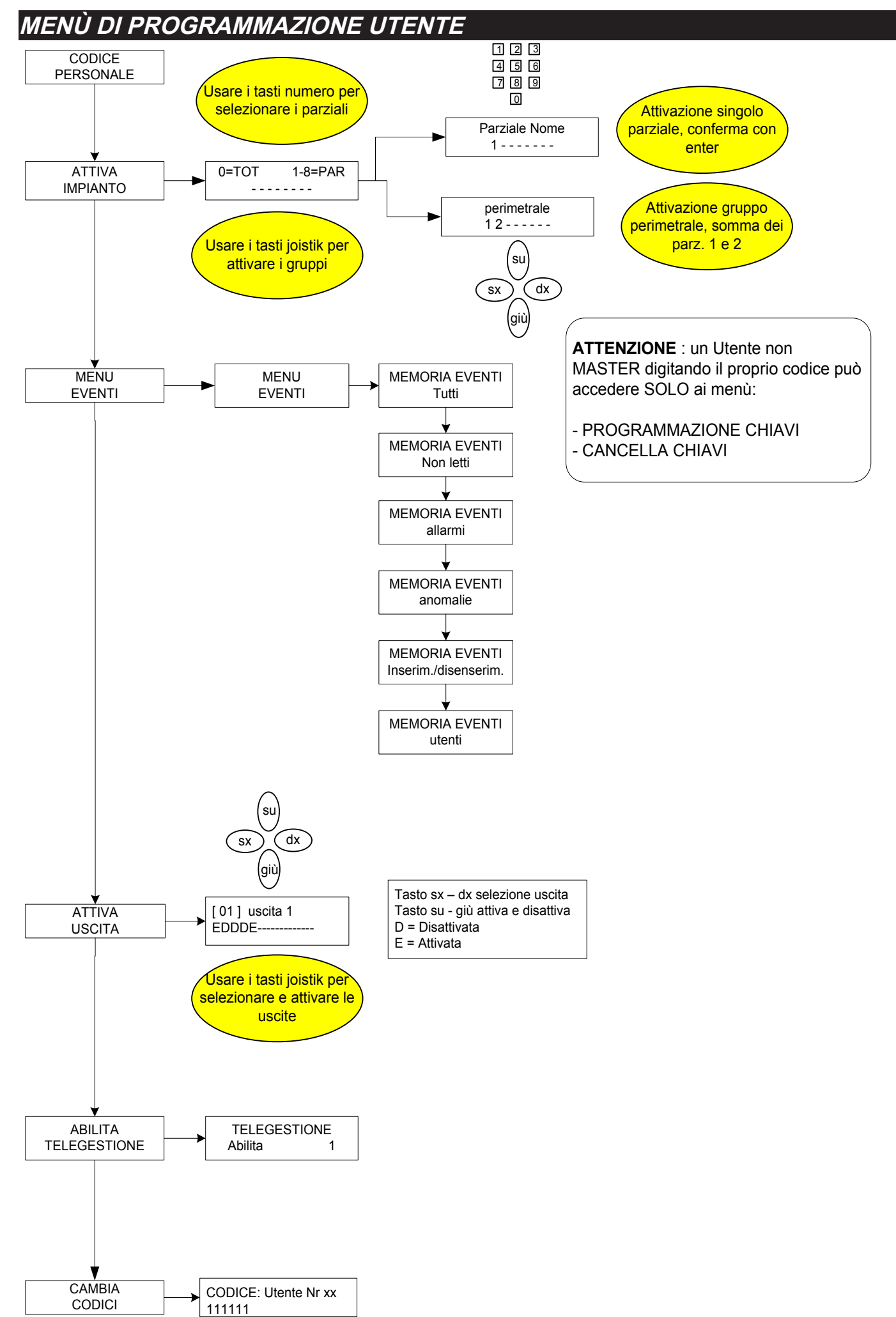

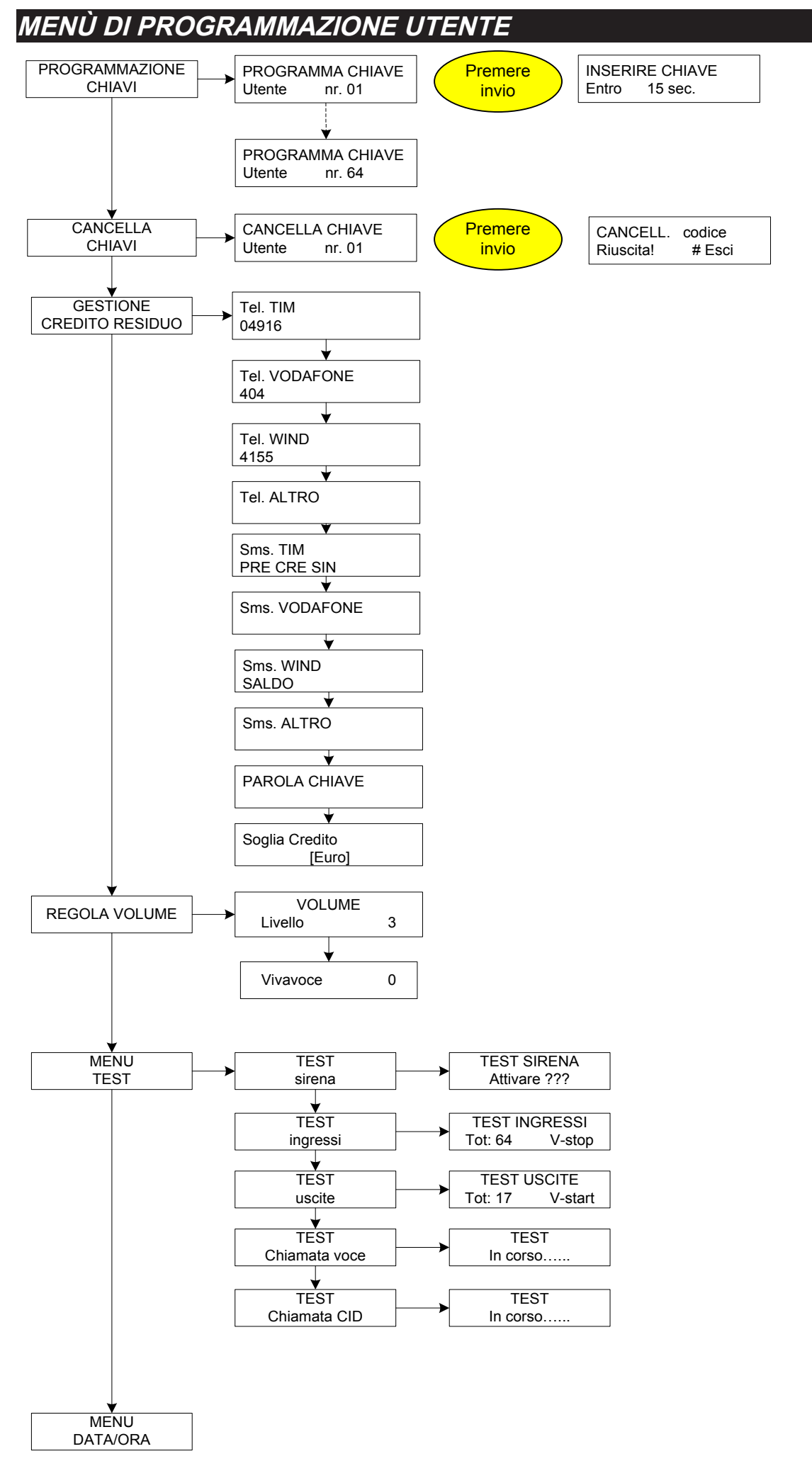

*www.amcelettronica.com 12* X - C series V 1.2a

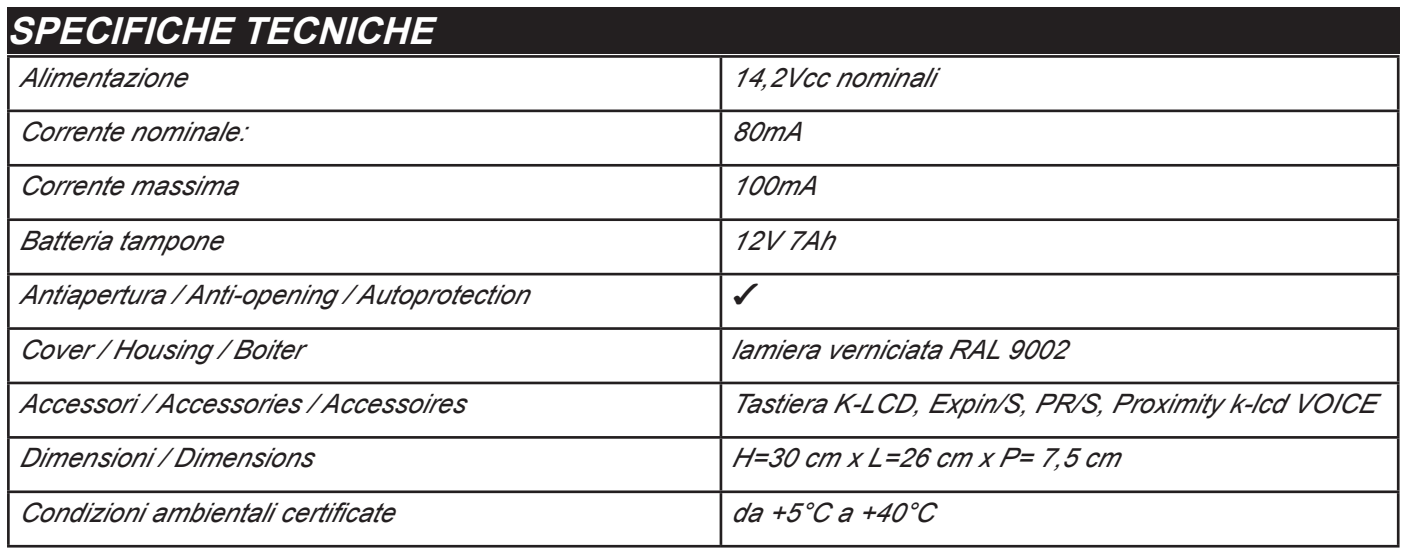

*Tutti i ns. prodotti sono conformi ai requisiti richiesti dalla norma CEI 79-2 2°ed. 1993.*

*L'installazione deve essere eseguita a regola d'arte da personale specializzato.*

*AMC Elettronica S.r.l. declina ogni responsabilità nel caso in cui il prodotto venga manomesso da persone non autorizzate. Si raccomanda di verificare il corretto funzionamento del sistema d'allarme almeno una volta al mese, tuttavia un sistema di allarme elettronico affidabile non evita intrusioni, rapine, incendi o altro, ma si limita a diminuire il rischio che tali situazioni si verifichino.*

*Gli avvisatori telefonici in tecnologia GSM senza l'utilizzo di linee telefoniche PSTN, non possono essere garantiti in caso di limitazione e/o problematiche dovute a difettosità nel servizio offerto dal gestore di rete.*